## **Copiar Arquivos para um Cartão SD**

Pode copiar vídeos e imagens fixas a partir da memória interna para um cartão de memória SD.

É mais fácil levar as cópias para uma loja para serem impressas (reveladas) se forem copiadas para um cartão.

## **CUIDADO :**

- Certifique-se de que existe espaço suficiente no suporte de destino.
- Os vídeos no cartão SD não podem ser copiados para a memória interna.
- Selecione o modo de imagem fixa ou vídeo.

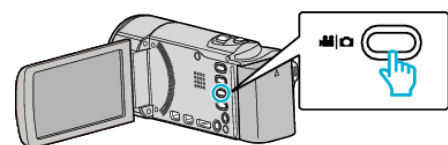

Toque em **□** para seleccionar o modo de reprodução.

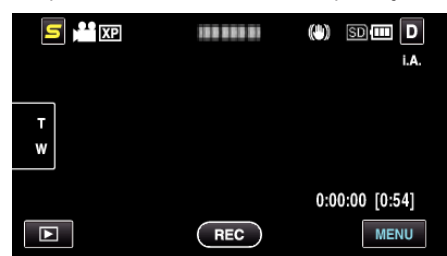

- $\bullet$  Toque em  $\bullet$  para voltar ao modo de gravação.
- O modo alterna entre a gravação e a reprodução sempre que tocar.
- Toque em "MENU".

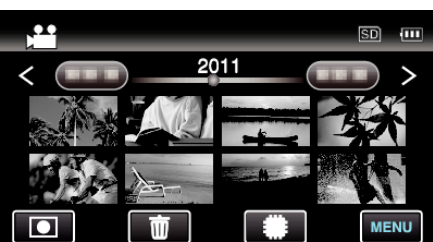

Toque em "COPIAR".

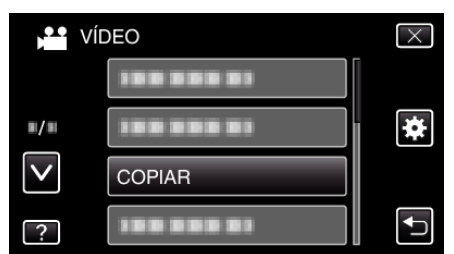

Toque nos arquivos para copiar.

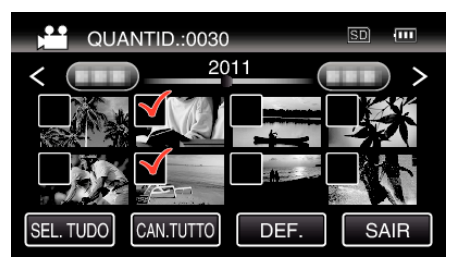

- $\bullet\checkmark$  aparece nos arquivos seleccionados.
- Para remover  $\checkmark$  de um arquivo, toque no arquivo novamente.
- Toque em "SEL. TUDO" para seleccionar todos os arquivos.
- Toque em "CAN.TUTTO" para cancelar todas as selecções.
- "DEF." é desactivado quando não há qualquer arquivo seleccionado.
- Toque em "DEF.".

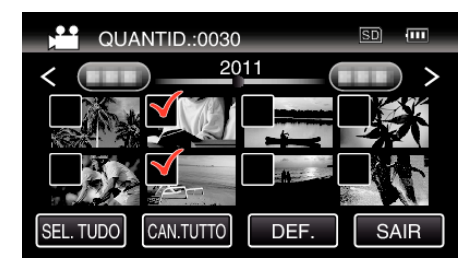

Toque em "SIM".

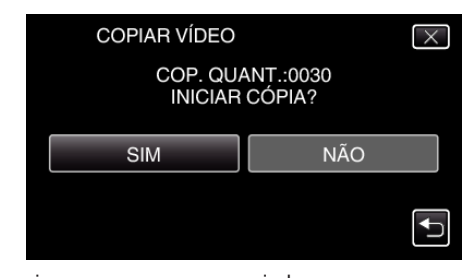

- Os arquivos começam a ser copiados.
- Depois de copiar, toque em "OK".